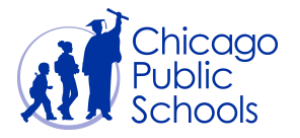

# Table of Contents

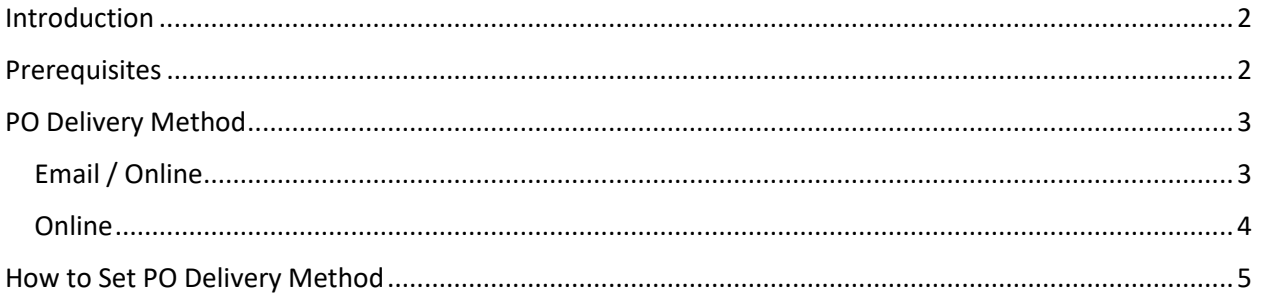

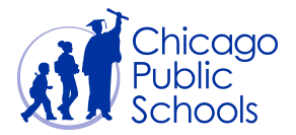

#### <span id="page-1-0"></span>**Introduction**

Chicago Public Schools provides electronic Purchase Orders to all Suppliers. Electronic purchase orders are offered in two different ways:

- 1. Receive approved purchase orders via E-Mail
- 2. View Purchase Orders online and download PDF copies

"How to" view purchase orders online is available in the training guide - **View Purchase Orders, Order History and PO Status**.

You can also view this document by clicking on the below link directly.

[https://supplier.efs.cps.edu/iSupplierDOCS/View\\_PO\\_Status.pdf](https://supplier.efs.cps.edu/iSupplierDOCS/View_PO_Status.pdf)

#### <span id="page-1-1"></span>**Prerequisites**

Supplier user should have accessto the portal

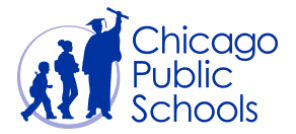

### <span id="page-2-0"></span>**PO Delivery Method**

PO delivery method defines how your organization wants to be notified of the approved purchase orders.

<span id="page-2-1"></span>There are two ways in which you can be notified of approved purchase orders:

#### Email / Online

This setup will allow suppliers to automatically receive purchase orders in a PDF email attachment. Suppliers with this preference will not receive hard copy purchase orders.

The email provides list of all approved purchase orders for the previous day.

Emails will be sent from [PurchaseOrders@cps.edu](mailto:PurchaseOrders@cps.edu) address. You must make sure emails from this address are not routed to your *Spam / Junk* mail box.

Sample email sent to suppliers:

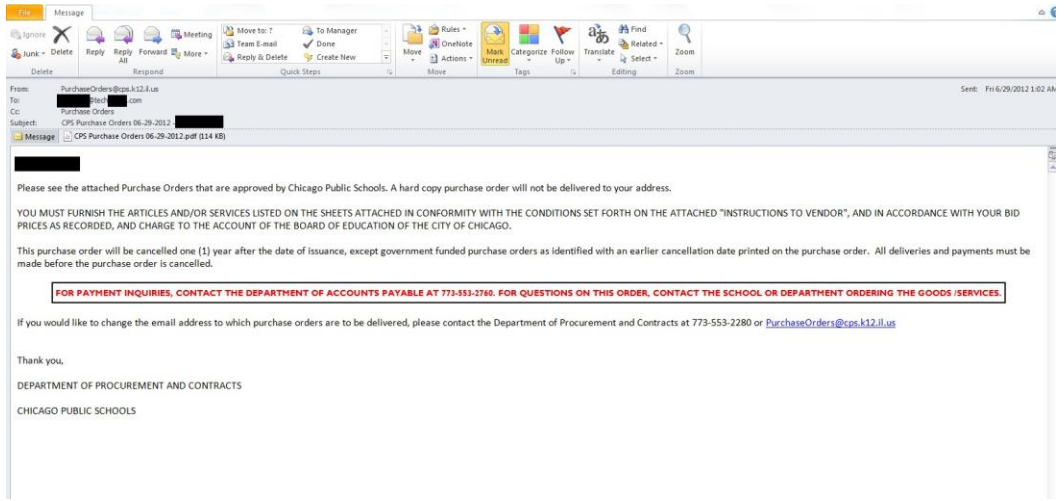

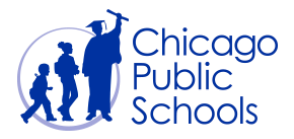

#### <span id="page-3-0"></span>Online

This setup allows suppliers to view and download purchase orders online through the Supplier portal. Suppliers with this preference will not receive email or hard copy purchase orders.

Refer to pages 3-5 of View Purchase Orders, Order History and PO Status for more information. You can view this training document by clicking on the below link directly.

[https://supplier.efs.cps.edu/iSupplierDOCS/View\\_PO\\_Status.pdf](https://supplier.efs.cps.edu/iSupplierDOCS/View_PO_Status.pdf)

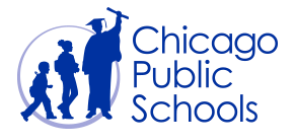

## <span id="page-4-0"></span>**How to Set PO Delivery Method**

You will be able to set up or update the PO Delivery Email Address if you have "Business Administrator" access in the CPS Supplier portal.

You may verify the user role access by navigating to the CPS Supplier Portal (Supplier Access)  $\rightarrow$  Home Page  $\rightarrow$  Admin (Tab)  $\rightarrow$  Contact Directory.

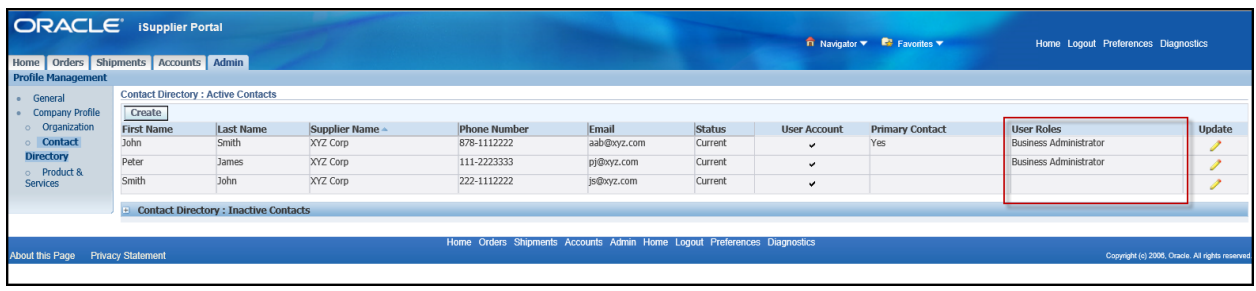

Follow below steps to update the PO Delivery Email:

#### **Navigation**

CPS Supplier Portal (Supplier Access)  $\rightarrow$  Home Page  $\rightarrow$  Admin (Tab)  $\rightarrow$  Organization (Sidebar)

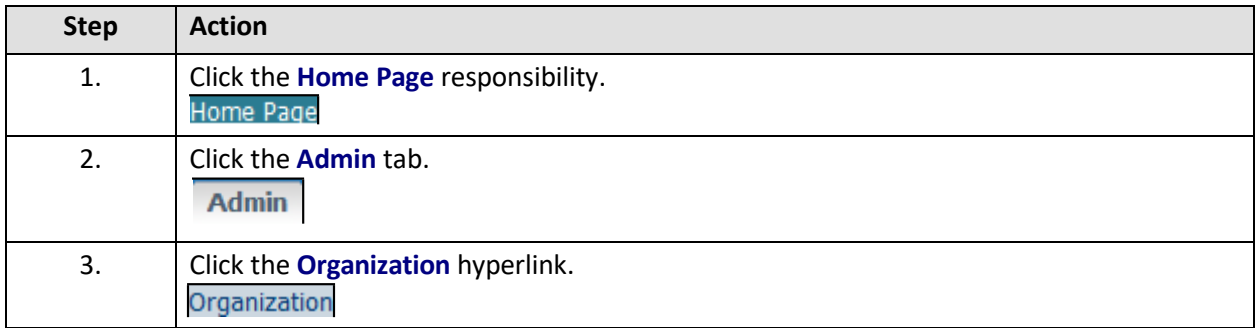

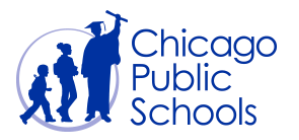

### **CPS Supplier Portal Set PO Delivery Method**

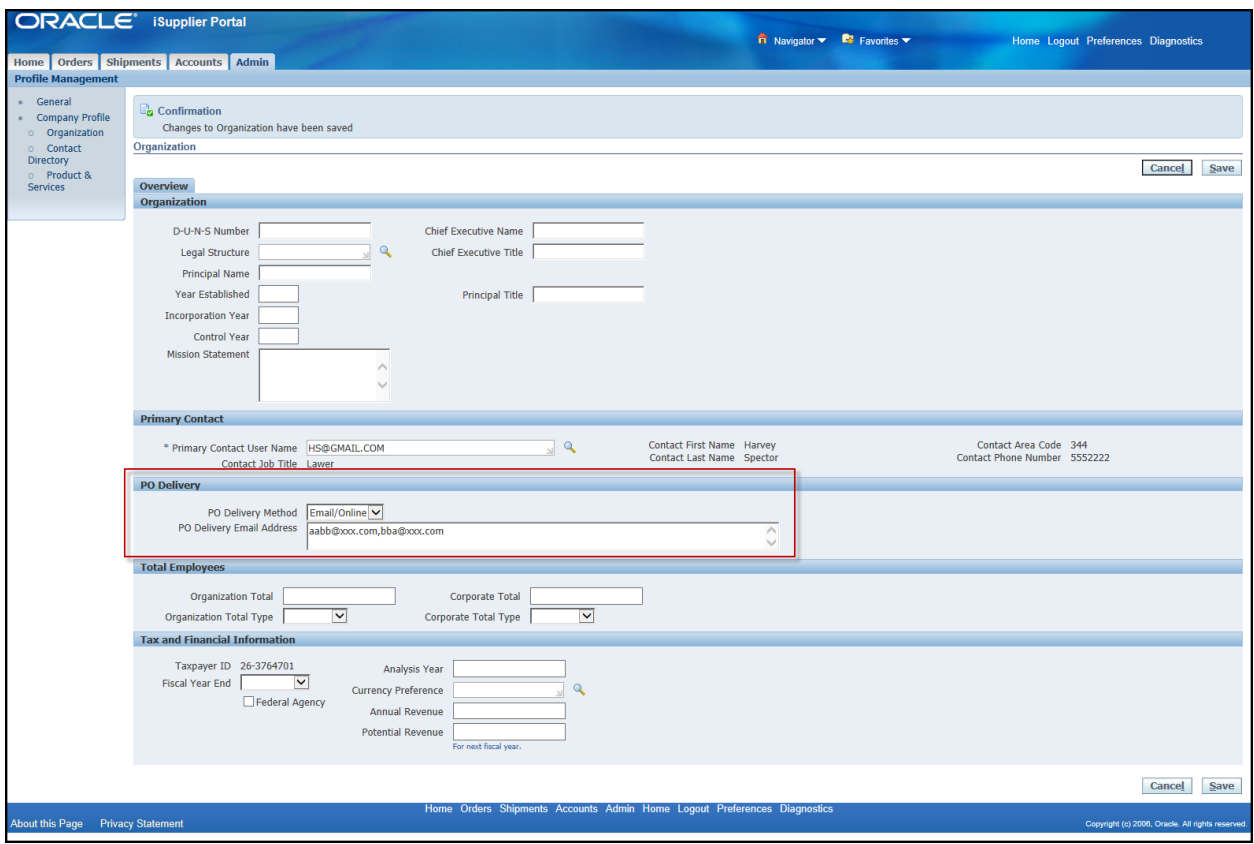

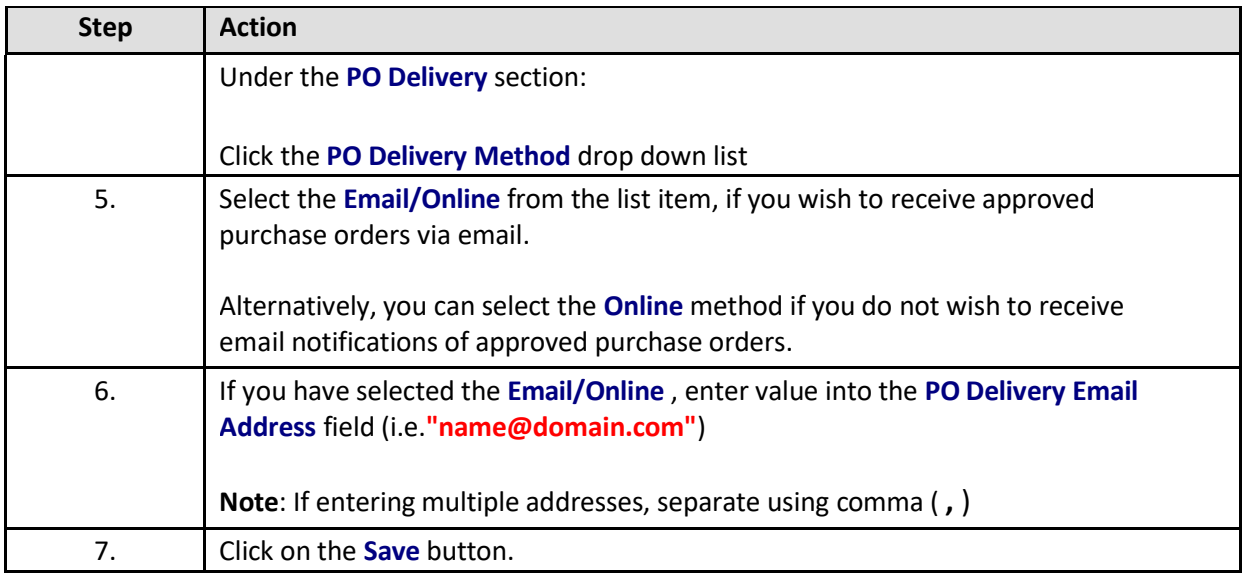

Once saved, you will start receiving purchase orders via email every day.